## Linux Mint

Wi-Fi Flash MP3 アに必要なサードパーティーソフトウェアをインストールする .」はチェックした方が無難。

コントロールセンター -> 言語 -> 言語サポート -> 言語のインストールと削除

Japanese. Japan UTF-8

## LAN

IBUS-Mozc

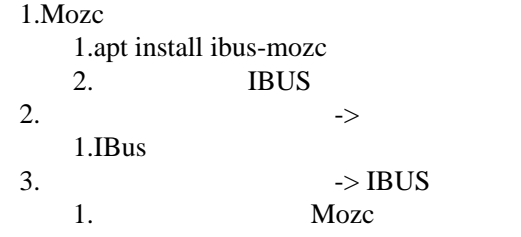

canon

GUI

seahorse

## chrome

google

<http://lioon.net/configure-synaptics-for-lubuntu>

Let't note 2012

/usr/share/X11/xorg.conf.d/51-synaptics-letsnote.conf

 Section "InputClass" Identifier "touchpad catchall" �Driver "synaptics" MatchIsTouchpad "on" Option "CircularScrolling" "1" Option "CircularScrollTrigger" "0" EndSection

<http://esf.hateblo.jp/entry/2012/10/13/013837>

\$ xinput

\$ xinput --set-prop "SynPS/2 Synaptics TouchPad" "Device Accel Constant Deceleration" 5

 $1 \quad 10$ 

\$ xinput --list-props "SynPS/2 Synaptics TouchPad"

 $shell$ 

**Timeshift** 

apt install gnome-games

[Comodo Antivirus for Linux](https://www.comodo.com/home/internet-security/antivirus-for-linux.php)

## Mate

Linux Mint